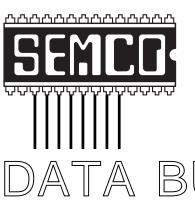

# Official Newsletter SouthEastern Michigan Computer Organization, Inc.

Volume 26

**JANUARY 2001** 

Number 1

# **IN THIS ISSUE**

| MEETINGS SCHEDULE 3                                                        |
|----------------------------------------------------------------------------|
| PRESIDENT'S Column, by Chuck Moery 3                                       |
| SEMCO Volunteers of Year 2000 4                                            |
| My Favorites Version 1.1, by Art Laramie 4                                 |
| Big Deals, by Bob (the Cheapskate) Click 5                                 |
| Relief in Sight fr Barrage of Irksom TV Commercials, by Ken Fermoyle 8     |
| Politics, Internet Style, Online Political Discoveries, by Steve Bass 9    |
| Never Retype Something That's Been Typed, by Coco Johnston 11              |
| Keep Your Hard Drive Driving, by Chris Doyle 12                            |
| Board Minutes, by Carol Sanzi, 14                                          |
| SIGS IBM, Advanced, Intermediate, Novice-IBM, Mac                          |
| DATA BUS Deadline (10th day after meeting); Other Groups Calendar . 15, 16 |
| Tax Deductible Donations & Resource Persons 17                             |
| SEMCO CALENDAR OF EVENTS 18                                                |
| MAP, OAKLAND UNIVERSITY, ROCHESTER 19                                      |
|                                                                            |

## SEMCO OFFICERS

President Charles Moery Keypounder@juno.com
Vice President Phil "Vic" Charns (248)398-4465
Secretary Carol Sanzi (810)739-7256
Treasurer Roger Gay (248) 641-8245

#### **NEWSLETTER STAFF**

 Editor
 Beth Fordyce
 (248) 626-5105

 Editorial Assistant:
 Bob Clyne
 (810) 387-3101

 Publisher
 Phil "Vic" Charns
 (248) 398-4465

Calendar—Other Groups Chair needed

# SIG (SPECIAL INTEREST GROUP) CHAIRPERSONS

 SIG-IBM: CoChairman
 Tom Callow
 (248) 642-1920 (9-5)

 CoChairman
 Warner Mach
 (313) 326-0733

 SIG-IBM INTERMEDIATE
 Tom Callow
 (248) 642-1920 (9-5)

(248) 398-3359

SIG-ADVANCED Franz Breidenich NOVICE-IBM GROUP Rotating Hosts

APPLE: SIG-MAC: Chrmn Harold Balmer (248) 682-2335

The SouthEastern Michigan Computer Organization, Inc. (SEMCO) is a non-profit group dedicated to providing information, education and a forum to computer users (professional and amateur) and other interested individuals. Membership in SEMCO is open to all individuals 18 years or older. Persons under 18 years may become members through the sponsorship of a parent or guardian. Dues of \$30/year include monthly DATA BUS, access to SEMCO's Message Service, and free personal ads.

All SEMCO correspondence should be addressed to SEMCO - P.O. Box 707 - Bloomfield Hills, MI 48303-0707

Web site: <a href="http://www.semco.org">http://www.semco.org</a>
E-mail: <a href="mailto:semco@oakland.edu">semco@oakland.edu</a>

General information: (voice) answering device in Royal Oak (248) 398-7560

DATA BUS is published monthly by SEMCO as its official newsletter. Mail DATA BUS newsletter copy to: Editor, 29823 Fernhill Dr., Farmington Hills, MI 48334; Or e-mail beth fordyce@macgroup.org. Editor is responsible for contents and control of the DATA BUS. Materials published herein may be used for non-commercial purposes only, without further permission of SEMCO or the authors, except as noted & including author and source, i.e. DATA BUS, and issue date. Entire contents copyright © 2001, SouthEastern Michigan Computer Organization, Inc.

SEMCO does not condone in any way the illegal copying of copyrighted computer programs and will not tolerate such practice at any club function.

Your mailing label and membership cards list the month and year your membership expires. A DUES DUE message may appear on the newsletter back cover page two months before your subscription expires. Newsletters will not be sent after the month of expiration. Back issues may not be available. Renew your membership as early as possible to avoid missing any newsletters.

This publication was created using Adobe PageMaker 6.5 & Photoshop 5.0, donated by Adobe Systems, Inc. Other Macintosh technology used: Apple LaserWriter Select 360 and Power Mac G3; Microsoft Word 5.1; Iomega ZIP Drive; Epson ES600-C Scanner; Visioneer PaperPort Vx scanner, Casio QV-11 & Mavica FD81 digital cameras.

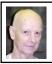

# Chuck Moery SEMCO President

The Holiday Season has come and gone and many of you will have had a chance to try out the computer goodies that you received this past Christmas, and I hope you and your families had a very pleasant holiday period. It would be super if a few of you would volunteer to give a presentation at our SEMCO meetings about your new computer or software that you received, and give your opinions about what you liked or disliked about your gifts. Sharing experiences and information is what our organization is about.

Volunteerism paid off for the SEMCO members that participated at the eXtreme Event, which was held at the Southfield Holiday Inn November 4 of last year. Microsoft contributed various software packages and each volunteer received the software through a drawing at our December 10 meeting. A Great Thanks to those volunteers. Also a Great Thanks to all the volunteers that participated in the various other outside events throughout this past year.

And Great Thanks to the Officers, Directors, Editor and Publisher of the DATA BUS and all its volunteers (Editorial Assistant, writers, reviewers, photographers, etc.), and program presenters, hosts for various events, and others who assisted me in the many SEMCO endeavors throughout this past year. Your volunteer effort is the glue that keeps our organization together.

The January 10 SEMCO meeting will conduct elections for officers for the forthcoming 2001-year and in-as-much as that will be my last meeting as President, members will have a new president to elect in addition to the other officers.

I wish the newly elected officers good luck in their ventures throughout the year.

SEMCO will be celebrating its twentyfifth anniversary in a few weeks and it is my hope that your volunteer effort will keep it functioning for many more years.

If you have any suggestions (constructive criticisms or comments) on making SEMCO more efficient, please send me an e-mail. My address is: Keypounder@juno.com √

# SEMCO MEETINGS Sunday, JANUARY14, 2001

Board Meeting 12:00pm
General Meeting 1:30pm
SIGS IBM/MAC Mtgs 1:45pm
Social Period 3:15pm
SIG-IBM Novice 3:45pm
SIG-IBM Intermediate 3:45pm

# Remember to **VOTE**

Ballot in center of Newsletter

# NOTICES, ARTICLES and Other Neat Things

## **VOLUNTEERS in YEAR 2000**

Bill Agnew Harold Balmer Jean Blievernicht Franz Breidenich Al Bochenek Brian Brodsky Tom Callow Paul Cervero Phil "Vic" Charns Bob Clyne Jerry Comptois Gary DeNise Phyllis Evans Bert Farmilo Jim Farrington Beth Fordyce Dick Gach Roger Gay Larry Grupido Rav Howe Richard Jackson Pat Kreiling Keith Kossuth Art Laramie Warner Mach Betty MacKenzie Joan Maki Roland Maki Tim Mauro-Vetter Chuck Moery Al Poulin Carol Sanzi Dawn Sanzi John Tatum Ziggy Turczyn Meine Wirtz Henry Wormser Rob Wunderlich Steve Yuhasz

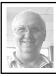

# My Favorites Ver 1.1 by Arthur L. Laramie

This is a very nice program put out by inKline Global, Inc., the same company that gave us the programs Stay Connected! and Modem Booster.

This program is meant to be installed in Internet Explorer. When installed this program puts an icon in the task bar of your IP so that you can surf five Websites at the same time with just a stroke of the mouse. This is a powerful browsing companion that you can customize the way you want to use it.

The program has several guides to help you get started —one is a Quick Start Guide. It has tutorial samples to show exactly what you would see on your monitor and guides you though the installing of the program. You can change the Color and Fonts, Import your bookmarks, and even Categorize your favorite sites.

There is a Program Interface that lets you File, Edit or View, plus it has a Help Section. In the program interface you have a toolbar to choose between large or small icons. You have a tool tray where you can bring up all your Web sites and groups.

There is a section in the program that is a How-Do-I-Do-This part, which includes help on how to Add a new Web site, Create a new folder, Launch a Web site, and Launch a group.

This is a shareware program that can be downloaded to a 3.5" disk. If you like the program then you can get a full version for only \$25.95.

When you buy the full version you will get technical support for one year.

This program is meant to work in

Windows 95/98/NT 4.0 and Windows 2000.

INKLINE GLOBAL, INC. PO BOX 5479, RENO, NV 89513

Program URL: < <a href="http://www.ink">http://www.ink</a> lineglobal.com/products/mf/>

Download Link:  $\langle \underline{ftp://inkline} | \underline{global.org/win32/myfav11.zip} \rangle \sqrt{}$ 

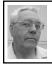

# DEALS COLUMN from the Deals Guy Greater Orlando Computer UG by Bob "The Cheapskate" Click

Comdex is history, but I enjoyed it while my wife trudged along. People were shoulder to shoulder and I was whopped often by people swinging around with bags on their backs. My feet were smashed by people dragging carts full of stuff behind them, and heavy paper bags were dragged across my neck as people plunged through the crowd with force. When a booth presenter threw out a tee shirt, somebody might rip it out of your hand if you caught it. You have to really love shows to put up with all that.

It was exciting, but we barely covered it in the four days we attended. With 220,000 attendees, vendors were difficult to talk to unless you had time to wait, and I assume my follow-ups will not be that fruitful, as usual. However, I'll give you what I can put together over the next couple of months, which will be slim-picking.

My buying restraint excelled this year and the only thing I acquired was a neat little portable USB drive. Called the Pockey, it is 3" X 5" X 5/8" with a capacity of 6 gigs. It fits in my tee shirt pocket with room to spare. They're available in 6, 10, 15 or 20 gigs with a MSRP of \$249 for the 6-gig model. Power

comes from the USB. I was unable to get us a deal because it is just being introduced. It works on my desktop PC, but so far I can't get it to work with my laptop. See <a href="http://www.pockeydrives.com">http://www.pockeydrives.com</a> for info. There was a smaller product of the same nature at the show, but they only had a display product.

The APCUG event came off beautifully with 327 attendees representing 134 user groups. Many hard-working APCUG volunteers made it a huge success. Vendor support has waned again this year, but vendors that were there really showed us a great time. The Microsoft dinner was especially outstanding with an Improv group's sidesplitting entertainment after the presentation. MS table reps asked us what MindShare could do to help our groups. Our table asked for a discount on the MSN service and our rep wrote it on his list.

Many APCUG attendees thanked me for doing the column. My highlight of the weekend was when Jeremy Dunn of Connecticut PC Users Group thanked me for the column, saying his members love it and warned they would lynch him if he ever left my column out of their newsletter.

#### **Other Comments**

Last month I complained about the lack of voice tech support from Symantec and two other vendors while saying Microsoft gives lifetime support on some products. Little did I know that I was lying through my teeth/keyboard while writing that. I've since read that MS had already posted notice that the lifetime tech support was discontinued and replaced with a maximum of two tech support calls, citing survey results— yyyyeahright! I guess that's why agreements

contain clauses to renounce promises to the customer.

Sterling Button of St. Louis Users Group for the PC says they have long used my column and sent me information for the distribution page on my Web site. Thanks Sterling.

# **Now The Deals**

Linda & Gene Barlow announced that PowerQuest released major new versions of PartitionMagic 6.0 and Drive Image 4.0 this fall. PartitionMagic 6.0 has new support for Windows ME and Windows 2000 Professional, ability to undelete partitions, new Copy Partition Wizard, ability to split partitions and view and modify pending operations. Drive Image Version 4 has CD-R and CD-RW Support, supports Windows ME, Image Size Estimator, Image Integrity Checker, create images on hidden partitions, improved Drive Image File Editor and includes DataKeeper Utility.

Prices: PowerQuest bundle (PartitionMagic 6.0, Drive Image 4.0, SecondChance 2.07 supports Windows ME, Lost & Found 1.0 for \$99.00 plus \$5.00 shipping & handling. Individual prices are:

PartitionMagic 6.0, \$30.00 plus \$5.00 S&H

*Drive Image 4.0*, \$30.00 plus \$5.00 S&H *Second Chance 2.07*, \$25.00 plus \$5.00 S&H

Lost & Found 1.0, \$30.00 plus \$5.00 S&H

For Mail Orders, send to: Gene & Linda Barlow, User Group Relations, PO Box 275, Orem, UT 84042. Tel. 801-796-7370. For faster service, use their secure Web site at <a href="http://www.ugr.com/order/">http://www.ugr.com/order/</a> and use the Code UGDEALS00.

## Get This One FAST

Adobe's LiveMotion lets you quickly

create vector-based Web sites with motion, sound and interactivity. Enhance your productivity and streamline your workflow through superior integration with Adobe Photoshop, Illustrator and GoLive. This offer saves you \$200 (US) if you take advantage of it before February 28, 2001.

Order at <a href="http://www.adobe.com/of-fer/71401">http://www.adobe.com/of-fer/71401</a>> to buy for just \$99.00 or call 1-800-967-7853 and mention offer 71401. I am told you can even beat that price on the Web. I noticed there is an update on the Adobe Web site to download if you are a registered owner. I also found some free music downloads.

# Hey, Scan These Prices—OK!

ScanSoft offered special prices on their products at the APCUG vendor's party Sunday evening. Their user group coordinator said I could pass them on to my readers. I assume you are familiar with their products. If not, visit their Web site <a href="http://www.scansoft.com">http://www.scansoft.com</a>.

Here are the products and prices: OmniForm 4.01 - MSRP, \$149.99, APCUG price - \$104.99 OmniPage Pro 10 - MSRP, \$499.00,

APCUG price - \$349.00 PaperPort Deluxe 7.0 - MSRP, \$59.99,

PaperPort Deluxe 7.0 - MSRP, \$59.99, APCUG price - \$41.99

PhotoFactory - MSRP, 29.95, APCUG - \$20.95

Prices are plus tax (CA, GA, IL, MA, NY, OH, NC) and S&H of \$9.95 US - \$15.00 Canada. Visit their online store for user group special pricing at <a href="http://www.digitalriver.com/scansoft/usergroup">http://www.digitalriver.com/scansoft/usergroup</a> or get the order form from whomever handles them in your group. Talk To A Web Site, Sort Of!!

# The "Conversay" booth at Comdex had a demonstrator telling his computer to find things for him on the Web and it acknowledged his request, then did as

he asked. It was a fascinating demonstration and you can download the software absolutely free. Voice training is simple.

"Convensay Web" is a voice browser that allows users to surf the Web by voice using MS Internet Explorer 4.0 or higher, and is the object of this item, but they also have the products below:

"Conversay Web Conversation Developer Kit" is a toolkit for voice-powering Internet sites. It enables Web site developers to add voice-elements to interact with site visitors.

"Conversational Server" is an NT server-based environment, which utilizes telephony hardware, software, and standard Windows components to provide a visual-free interface to networked content through a telephone conversation.

"Embedded Applications" is better explained on their Web site, so visit <a href="http://www.conversay.com">http://www.conversay.com</a> to read about products and get the free download (need your own headset). Then you can just TELL your computer what you want on the Web. I have not tried it yet. Next month I'll write about another of these products that intrigued me.

# Free Clipart and Animations

Interested in such things? Microsoft has plenty of it absolutely free for the download. Just visit the "Microsoft Clip Gallery Live" <a href="http://www.microsoft.com/insider/mi/pfclipgal.htm">http://www.microsoft.com/insider/mi/pfclipgal.htm</a> where you will find free downloads of over 120,000 graphic images and sounds, including photographs, Web animations, and clip art.

You can also visit <a href="http://www.microsoft.com/insider/mi/pfmusicdwn.htm">http://www.microsoft.com/insider/mi/pfmusicdwn.htm</a>> where you will find free, downloadable programs for music students. Start with the basics, like chord structure and famous composers, then

work your way up to ear training and composition. If that isn't enough free stuff, try out a few puzzles from Pandora's Box and experience the visually stunning, intricate world this game has to offer. Download them for free today at: <a href="http://www.microsoft.com/insider/mi/pfpanboxtri.htm">http://www.microsoft.com/insider/mi/pfpanboxtri.htm</a>>.

## **Another FREE ISP**

Bob Dooley, editor for Broward Personal Computer Assn., told me about 1NOL (One Nation OnLine), a free ISP, but before I could write it up, 1NOL passed its users over to "One World OnLine" as per the following instructions: "Simply re-register at <a href="http://www.1nol.com/signup.htm">http://www.1nol.com/signup.htm</a>. Once your new account has been established, visit <a href="http://mail.1nol.com:8383">http://mail.1nol.com:8383</a>> and click on the 'Change Forwarding Information' link and follow the instructions." That's all I know, so check it out for yourselves, but Bob said he liked the service when it was 1NOL.

Here is another popular free ISP. "Address.com" is a free ISP that uses Spinway.com to supply its nationwide network. I liked their home page, which displays news items and has stock reports flowing across. The selection of nationwide phone numbers looked good. It even had a couple of access numbers for 321, which is a new area code overlaying our present 407.

I saw requirements for Windows 98 or NT, no Mac info. They offer e-mail, Web pages, personalized home page, URL forwarding, Web searches, personalized stock ticker quotes, news, sports, weather and horoscope. Also offered are free instant messaging and free chats. Check further info at <a href="http://www.address.com">http://www.address.com</a>. You can download the software or ask to have a CD sent. I have not tried the service.

[Spinway has gone out of business. Blue-light.com has acquired selected assets from Spinway. Address.com seems to be still offering service but I don't know how the goings-on at Spinway may affect Address.com in the future. Bob Clyne]

That's it for this month. Meet me here again next month if your editor permits. This column is written to make user group members aware of special offers I have found or arranged, and my comments should not be interpreted to encourage, or discourage, the purchase of products, no matter how enthused I might sound. Bob (The Cheapskate) Click <dealsguy@mindspring.com>. Visit my Web site at <a href="http://www.dealsguy.com">http://www.dealsguy.com</a> for past columns. √

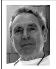

# Relief in Sight from Barrage Of Irksome TV Commercials? by Ken Fermoyle

Are you fed up with the seemingly endless barrage of commercials crammed into your favorite TV shows and sports events? If so, join the club! But relief may be in sight, according to Electronic Digest (Sept. 5, 2000 issue).

The magazine reports that sophisticated new integrated circuit controllers will improve performance of Set-Top Boxes and Personal Video Recorders (STBs/PVRs). The new ICs will make the devices less expensive and more versatile. This should eventually change their status from novelties with appeal to a limited market of "early adopters" to appliances that gradually will take the place of today's VCRs.

Electronic Design also notes that the new controllers "can be used to manage arriving and departing data streams, into and out of set-top boxes, storage devices, digital TVs, PVRs," from a variety of sources, including broadband cable, satellites, terrestrial and IP (Internet Protocol) networks.

What does this have to do with computers? PVR technology is digital, like computers, not analog like VCRs, and data is stored on a hard drive, like computers, not on magnetic tape. A PVR will do everything that a VCR can, but with significant improvements.

For example, I have about given up on watching a lot of TV when it is aired, especially movies. Instead, I record them on a VCR and play them back later, fastforwarding through commercial breaks. This scenario works even better with a PVR. You can record a program in real time but pause it at any point, at a commercial break, for example.

The PVR keeps recording the program while you get fresh coffee, go to the bathroom or whatever. When you return and hit the Pause button again, the recorder picks up where it left off, playing the program back from the hard drive. Now you can fast forward quickly through the commercials and enjoy what you really wanted to see.

You will also be able to do your own instant replays; just rewind, then replay segments you want to view again. You can also preprogram a PVR to record a favorite program automatically, just as with a VCR.

(Note: If you currently use a PVR and service like TiVo, Ken Fermoyle would love to hear about your experiences with these technologies for possible use in a future article. E-mail him at <kfermoyle@earthlink.net>.) √

Ken Fermoyle, columnist (Ken's Korner) & publisher Fermoyle Publications, (818) 346-9384, 22250 Capulin Court, Woodland Hills, CA 91364-3005, Newsletters, Editorial Services, Graphics & Web Design \( \delta \)

# Politics, Internet Style GO ONLINE AND MAKE SOME POLITICAL DISCOVERIES

by Steve Bass,

# Pasadena IBM Users Group

You probably don't know it but I'm an elected official (No, really, it's true. Now stop laughing).

I sit on the 17-member Altadena Town Council, an advisory body to the County Supervisors. (Listen, I won by a 14-vote landslide, not to mention that I was unopposed.)

Some of the issues brought before the council can have a substantial impact on residents of Altadena. For instance, the Land Use Committee is empowered to grant—or deny—permission if you plan to add a structure to your property. When cars travel too fast, we're able to clear a path directly to law enforcement in order to stop speeders. (In October, 60 citations were issued near one school and a new traffic study was commissioned for East Altadena.)

#### The Power Goes Online

If the notion of my being a politician frightens you, imagine how terrifying it is knowing I'm a politico with access to the Internet. Why? I have the power to communicate with others immediately, dig up the dirt on issues, and lobby like crazy.

# But first, some background

Lights, Action, Camer...wait, hold it. Residents of a street in Altadena (we're a little north of Pasadena, in California), have been tormented by movie crews with their trucks, equipment, and noise. Last year, a single homeowner disturbed her neighbors by renting her home to the studios for over 40 days of filming.

One report was outrageous: A woman's 70th birthday party, held in her backyard, was interrupted when a

filming crew member told her to keep the racket down. It appears the mid-day noise was interfering with filming a Chrysler commercial.

Unfortunately, there are no laws stopping residents from renting their homes for filming; residents are stuck with negotiating with neighbors or filing a lawsuit.

Things may get worse.

# How About a New Law?

Just recently, a California State senator introduced legislation that would make it a misdemeanor to disrupt the filming. The bill is meant to stop people from extorting film crews by shining lights or running leaf-blowers (don't get me started on that one) in order to disrupt filming. Unfortunately, it gives added power to the studios.

I heard about the bill a few hours before the Town Council meeting. I e-mailed a buddy who lives near the street and is affected by the filming. He immediately created a flier and e-mailed it to me, giving me time to modify and print enough copies for everyone attending the meeting. I was also able to alert a lot of people using ONElist.

#### **Enter the Internet**

But I was also curious about the senator. I mean, what's the guy stand for and, more important, I thought, who contributes to his campaign? Could it be, just for argument's sake, the film industry?

With a little digging, I found a Godsend: a site that lists all the financial contributors to every politician in America. It's all at the Federal Election Commission site, created in 1975 to administer and enforce the Federal Election Campaign Act. < www.fec.gov/index.html> (No, before you even think it, Altadena Town Council members take no political contributions.

A lunch, maybe, but no money.)

Curious how much money, say, your next door neighbor sent to any politician? Stick his or her name in the field and you'll see some revealing data. <a href="http://imgsrv.sdrdc.com/fecimg/norindsea.html">http://imgsrv.sdrdc.com/fecimg/norindsea.html</a>

Want info on an individual's campaign contributions? You're not going to believe how many details are available. Go to <a href="http://imgsrv.sdrdc.com/fecimg/norcansea.html">http://imgsrv.sdrdc.com/fecimg/norcansea.html</a> and fill your senator's name into the field. Up pops every individual, how much they contributed, and who they work for (oh, what lovely info that is).

I was floored that the site even included scanned copies of the 70 original pages of Schedule A listing every contributor.

In my case, I might do a search on, say, film companies.

I tilted my fedora to the left, strapped on my gumshoes, and popped open the Entertainment Industry Development's site < www.eidc.com/index.html >. Drilling down got me to the Shoot Sheet, a listing of all the current filming locations including the production company.

# **Putting it Together**

It wasn't easy but a spreadsheet comparison between the production company names and those on the list of contributors to the Senator's campaign brought up, uh, well, nothing.

I did find lots of contributors from the film industry, but the same ones also coughed up money for other politicians. None were listed in the Entertainment Industry's site.

But that, folks, is not what matters.

The important thing is I found this site and continue to monitor it. I have ongoing access to the data if there ever is something to find.

#### Take a Look

Go online and look around. You'll find tons of useful information about your favorite politician. Start with a terrific, new (and fast) search engine, < <a href="https://www.alltheweb.com">www.alltheweb.com</a>. Type in a politician's name and follow a few links.

Then head over to the California Secretary of State's site <a href="http://www.ss.ca.gov/">http://www.ss.ca.gov/</a> and then visit my favorite, the Campaign Finances Online area-Cal-Access. <a href="http://prodclmtrans.ss.ca.gov/claims/">http://prodclmtrans.ss.ca.gov/claims/</a>

GoVote.com provides information on candidates and helps you get a handle on the democratic process. < <a href="http://www.govote.com">http://www.govote.com</a>

Another site is simply called vote <a href="http://www.vote.com">http://www.vote.com</a>. Its goal is to poll visitors and help them communicate with each other and their elected reps.

Less slick—but with richer details than the others—is Project vote-smart (also known as a Voter's Self-Defense System <a href="http://www.vote-smart.org/">http://www.vote-smart.org/</a>>.

If you're a resident of Altadena, you might be interested in altanewz. Subscribe by sending an e-mail to <altanewz-subscribe@onelist.com>.

And listen, the Altadena Town Council meets on the third Tuesday of the month at the Altadena Library. Stop by and see a politician in action. If you can stop laughing.

Steve Bass is a Contributing Editor with PC World Magazine, frequently writes for Forbes ASAP, and is the president of the Pasadena IBM Users Group. He can be reached at <stevebass @earth link.net>.

[Steve Bass sends articles to us personally for our use. DATA BUS Ed.]  $\sqrt{\phantom{a}}$ 

# NEVER RETYPE something that's been typed before

or....

# How to use Copy/Cut & Paste by Coco Johnston

If you are new to computers, and you don't know how to move blocks of text or graphics from one document to another, or from one place in a document to another, you need to read on. The great thing about PCs is that you NEVER have to retype something that's already been typed.

When you get information (or a joke or story) in an e-mail, and you want to send it to someone else without all those previous addresses attached to it, this is a solution to that problem. If you have a photo or picture in one place on your computer or a Web site, this trick will move it anywhere else (into a document or a new e-mail message).

It's called CUT & PASTE or COPY & PASTE. The difference between cutting something and copying something is quite simple. CUT means to remove it from where it is. COPY means to leave the original where it is and make a copy of it for transport to another location. PASTE is what you do when you place it in a new location.

Four simple steps will move text (or graphics) from one place to another.

- Highlight the text you want to move
- Cut or Copy the highlighted text
- Place the cursor in the new location where you want the text
- Paste the text in its new location

There are four ways to copy & paste or cut & paste. All four do the same thing, but they were developed by people who are accustomed to using the computer in different ways.

**Keyboard method** (you never have to fight that mouse)

Highlight: with your cursor at the beginning of the text, hold down the Shift key, and tap the right arrow key until you have highlighted the text you want (you can also arrow back, up, and down to highlight in any direction)

*To Copy:* hold down the Control key and tap the letter C (called Ctrl + C)

*To Cut:* hold down the Control key and tap the letter X (called Ctrl + X)

Place your cursor where you want the text to appear (this may involve opening another document)

To Paste: hold down the Control key and tap the letter V (called Ctrl + V)

# Quick recap:

Highlight: Shift + arrow

Copy: Ctrl + C; or Cut: Ctrl + X

Place cursor where you want the text to appear

Paste: Ctrl + V

**Mouse method** (you never have to touch that keyboard)

*Highlight:* place cursor at the beginning of text; click and drag the mouse to highlight the text

Copy or Cut: right-click (a menu drops down) and left-click on your choice

Place cursor where you want the text *Paste:* right-click (a menu drops down); left-click on Paste **Menu bar method** (the menu bar is the line of words across the top of your screen)

Highlight: use either method above to highlight (to highlight the whole document, click Edit in your menu bar, and click Select All)

Copy or Cut: select Copy or Cut from the Edit menu in the menu bar at the top of the page

Place the cursor where you want the text to go

*Paste:* select Paste from the Edit menu **Icon method** 

Highlight: drag mouse or use Shift +

arrows to highlight

*To Copy:* click on the Copy icon (2 pieces of paper) in your toolbar

To Cut: click Cut icon (scissors) in toolbar

Place your cursor where you want the text to go

*To Paste:* click on the Paste icon (clipboard) in your toolbar

When you cut or copy something, it is placed in a holding area called the "clipboard." You can't see the clipboard, but your data is there. It will stay there UNTIL you

- 1. copy or cut something else
- 2. turn off your computer

You can paste what's on your clipboard over and over, as long as you don't copy or cut something else on top of it. The clipboard that comes with Windows 95 will hold only one selected item at a time.

You can copy or cut and paste large blocks of text, graphics, all or part of the text of an e-mail, text on a Web page, graphics on Web pages, tables, and just about anything else a computer has on it. There IS a limit to how much material the clipboard can hold, but if you exceed it, you can possibly do it in several steps.

There is NO reason that a forwarded e-mail has to have hundreds of names and headers included with the message. The only reason I can think of for leaving the names on is to show where the message has been. With COPY & PASTE, you can send your friends ONLY the message and not the e-mail addresses of everyone in the Universe. This also will help cut down on spam (junk e-mail). (NOTE: you cannot CUT text from an e-mail or a Web page; you can only HIGHLIGHT/COPY/PASTE.) One last tip: if you want to move a small amount of text or a picture just a short

distance within the document you are in, simply highlight it and click and drag it with your mouse. This works best when the phrase or picture is being moved only within the area you can see on your screen.

Coco is the newsletter editor of The F1 Key, a publication of the F1 Computer Users' Club in Shell Knob, MO.

**Coco's Note:** You're welcome to use this, but I would like a copy of the newsletter it appears in. Thank you.

This article is brought to you by the Editorial Committee of the Association of Personal Computer User Groups (APCUG), an International organization to which this user group belongs.

Please notify Coco Johnson via electronic or US Mail if this article is used. There is no restriction against anyone using the article as long as it is kept in context, with proper credit given to the author. √

# Keep your Hard Drive Driving by Chris Doyle, Ontrack

Here's a quick quiz: What takes a licking yet keeps on ticking? Right! your hard drive. The truth is that hard disks manufactured in the last few years last longer than that old clunker you're using as a doorstop.

Here's the surprise. You can squeeze a longer life—maybe even keep a faulty drive trucking—with a few easy tips.

- The silent killer of hard drives is heat—especially high-speed SCSI drives. My recommendation? Use a hard drive cooling fan with all hard drives. You can buy them direct at <a href="http://www.3dfxcool.com">http://www.3dfxcool.com</a> or at FRY's. I have cooling fans for both my IDE and SCSI drives. In the lab, we have cooling fans on the drives at all times.
- Optimize your hard drive on a daily basis. As much as a pain this may be for some, optimizing your drive has several benefits. Besides optimizing the files, this process also catches many

minor problems that may manifest themselves into a major problem later.

Examples? Cross linked or orphan files. Another good reason is that if you do have a problem accessing data on your drive, when a utility is run, such as Norton, nuts and bolts, tiramisu, the chances of recovery are much higher if the drive has been optimized recently. (By the way, Mijenix <a href="http://www.mijenix.com">http://www.mijenix.com</a>> makes a great utility to perform this function <<Smile>>)

- Without questions, you must run SpinRite on all of your drives once a quarter—at number five, the highest. This is a personal recommendation. Steve Gibson's utility is excellent, and will find many if not all surface defects before they manifest themselves further. Trouble in Paradise, also known as TIP, is an excellent tool for Zip disks.
- Should I mention backing up your data on a regular basis? Do it often, early, and often and early.
- Examining your power supply is critical. It's not too difficult to tax a power supply in some systems if they are fully loaded. If possible, I recommend you make sure that the systems have a decent power supply—at least 250 watts or more. (PC Power and Cooling makes the best). Also make sure that your hard drives have their own independent power connection, not shared by other devices. An uninterruptible Power Supply (UPS) is another good idea (and don't sweat, these things are much more reasonably priced than in the past).
- Many people ask whether it's best to keep your computer running all the time, or better to turn it off and on. My recommendation is turn your computer on in the morning and off at night. I also think that disabling all power saving devices is best for hard

drives. Forcing a hard drive on a desktop PC to spin down every 15 min of inactivity—and then waiting a minute or two to spin up—is worse than turning the computer off and on.

- Never, ever move the computer while it is up and running. (Try telling that to laptop users!) Any blow to the computer—it tips over, is dropped an inch or more—and that bump gets transmitted directly to the hard drive. Most of the time it will cause a minor head crash. Worst case? It will cause bad things to happen. No, don't ask. But you'll be calling Ontrack to get an estimate.
- Don't forget about static when handing drives. The newest and highest performing drives come with (hushed tones, please) Giant MR Heads. They're extremely sensitive to static. Ontrack has redone all of our static procedures to handle this technology, and I can tell you from first hand experience that static will kill drives dead.
- Drives that make clicking, thunking, or grinding noise are experiencing a mechanical problem of some sort. No surprise, huh? But each time the drive is powered up, the more that damage is occurring on the drive. If data recovery is needed in this case, please, please—the less you do to the drive, (powering up or using utilities) the more data we can recover. And the faster we can recover it.
- If you think you have a problem with a drive, try going to the manufacturer's Web site. Download the specific utility they make to check the drive. Since the utility comes from the manufacturer, they know how to check specific issues with their drives.

Here are some examples:

Quantum: QDPS

IBM: DFT

Western Digital: WD Diag Maxtor: MaxDiag (I think)

Ontrack's Data Advisor: This tool will work with all drives And it's probably the safest tool to use to check a drive.

• Here's a tip for tinkers, users who do a lot of testing of drives. In many cases, it's very difficult to get rid of a hard drive after installing a particular operating system or file system type. That's especially true when using programs such as System Commander.

Try booting up with Ontrack's Disk Manager. The utility has a feature that will write zeros to every sector of the drive. This puts the drive back into the shape it was when it came from the factory. After the process is done, it's easy to partition and format the drive. Don't forget, though, that this will destroy all information on the drive.

• Here's one for all of you SCSI users lurking out there (including me). Keep your drivers current. Driver and BIOS updates for your SCSI card can make a world of difference in how your drive performs. Don't forget to make sure you follow the specifications for cabling and termination.

Okay, now that you have some new tools for preserving your hard drive, I have some bad news. I saw a 40GB drive advertised at FRYs for \$29.99 (after rebate). <<just kidding>>

OnTrack's Chris Doyle loves to hear hard drives happily humming. You can reach him at <CDoyle@ontrack.com>

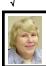

# BOARD MEETING 12/10/00 Carol Sanzi

**Present:** President Chuck Moery, Treasurer Roger Gay, Secretary Carol Sanzi, SIG-Advanced Chairman Franz Breidenich, SIG-IBM Co-Chairman

Warner Mach, SIG-IBM Intermediate Chairman Tom Callow, SIG-MAC Chairman Harold Balmer, Past President Bob Clyne, and arriving late Vice-President Vic Charns. The meeting was called to order at 12:06pm.

**OLD BUSINESS Treasury:** The balance on hand is \$2,496.85 with \$120 not deposited. The membership stands at 137. Tom Callow moved to reimburse Warner Mach \$8.57 for refreshments. Harold Balmer seconded the motion and it was carried.

Tom Callow moved to pay the annual APCUG membership dues of \$50. Franz Breidenich seconded the motion and it was carried.

Tom Callow moved to reimburse Roger Gay up to \$30 for labels. Franz Breidenich seconded the motion and it was carried.

Tom Callow moved that SEMCO establish a \$200 budget for the SEMCO Anniversary meeting. A mailing list will be compiled to invite former SEMCO members. A sheet cake will be ordered. Jim Rarus has agreed to talk about SEMCO's beginnings.

#### **NEW BUSINESS**

A new chairman is needed for SIG-Intermediate. Think about volunteering a little of your time. SEMCO needs a presenter for the January meeting. A sign-up sheet will be circulated for a "how to do" or "show and tell" presentation. If there are no volunteers, then a marathon question and answer session will be scheduled.

Chuck Moery will notify Larry Grupido by e-mail of SEMCO's intention to decertify the SIG-Database for lack of activity and communication.

The SEMCO board has agreed to cover the extra costs of a larger edition of the DATA BUS for January. Cont'd on Page 16

# SPECIAL INTEREST GROUPS (SIGs)

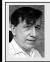

SIG-IBM 12/10/00 Tom Callow Warner Mach

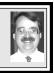

**JAN 14:** Microsoft Front Page: Bob Stead will discuss and demonstrate Front Page Web, Microsoft's Web site creation and management tool. √

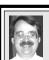

# SIG-IBM INTERMEDIATE 12/10/00 Tom Callow

**JAN 14:** Stump the Chairman: Tom Callow will moderate a marathon question and answer session.  $\sqrt{\phantom{a}}$ 

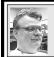

SIG-MAC 12/10/00 Harold Balmer

**JANUARY MEETING:** To be announced. For up-to-date info:  $\frac{\text{http://}}{\text{www.semco.org}}$ 

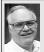

# SIG-ADVANCED 12/4/00 Franz Breidenich

JAN 2, a Tuesday: Meetings usually held first Monday 6:45pm at Troy Public Library. TOPIC: Wide ranging discussion of computers & computing. √

## **NOTICE**

# SIG-ADVANCED—Meeting Change

Normally held the first Monday, SIG-Advanced will meet on the first Tuesday in January and February 2001 (the library is closed January 1, and has a schedule conflict February 5).

Therefore our meeting schedule is:

- Tuesday January 2, 2001 at 6:45 pm at the Troy Public Library.
- Tuesday February 6, 2001 at 6:45 pm at the Troy Public Library. √

# NOVICE-IBM GROUP 12/10/00

**Rotating Volunteer Hosts** 

**JAN 14:** Q&A, member-directed discussion. **Host:** To be announced.  $\sqrt{\phantom{a}}$ 

# JAN 2001 DATA BUS DEADLINE (10th day after meeting)

SEMCO & SIG DATA, & MEMBERS' ADS - Deadline: Wed, Jan 24, 11:59pm Members' personal ads free. To mail, use Editor address on Page 2; e-mail address beth fordyce@macgroup.org PLEASE send to arrive sooner than deadline if possible. BUSINESS ADS - Deadline: Second Friday monthly. Mail unfolded camera-ready copy; payment in full made out to SEMCO, to the Editor (address Pg 2).

#### Ad Rates and Rules

Full pages are 5-1/2" wide x 8-1/2" tall; Make allowance for 1/2"margins; Halftones to be screened at 85 dp; Offset press used; No agent pricing; Full-page/1-issue=\$30;Full-page/6-issue=\$150;Full-page/12-issue=\$240 Half-page/1-issue=\$20;Half-page/6-issue=\$100;Half-page/12-issue=\$160 Qrtr-page/1-issue=\$15;Qrtr-page/6-issue=\$75; Qrtr-page/12-issue=\$120

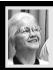

# **Beth Fordyce**

beth\_fordyce@macgroup.org

(to post monthly computer group info)

# CALENDAR-OF-EVENTS OTHER GROUPS

#### AAIICI (Amer. Ass'n. of Ind. Investors, Computerized Invstrs),

Dec 23 - Saturday, 10am-Noon (Meet 4th Saturday) (not December); W. Bloomfield Huntington Bank, Orchard Lk Rd., S.of Maple Rd. Info: Jack Lockman at 313-341-8855 or <a href="mailto:thunder@tir.com">thunder@tir.com</a>
DCOM Computer Club

<u>Dec 8 - Friday 6:30 - 8:30 pm</u> (Meet 2nd Friday); Henry Ford C.C., Patterson Tech Bldg, Ford Rd/ Evergreen, Rm T143, Parking Lot C. Info: Doug Piazza 313/582-2602

#### **Delta Computer Club**

<u>Dec 28</u> - Thursday, 7pm (Meet last Thursday) (not Nov/Dec); Bay de Noc C. C., Escanaba. Info: Gordon Nelson, Pres & Editor at <a href="mailto:gnelson@bresnanlink.net">gnelson@bresnanlink.net</a> or 906/428-1014.

#### GDOUG (Greater Detroit OS/2 Users Grp)

<u>Dec 14 - Thursday, 6:30pm (Meet 2nd Thursday) (not July);</u> Stardock Systems, Farmington Rd, N. of 6-Mile, Livonia; Info: Carolyn Kolaz, Pres at <u>76460.3040@CompuServe.COM</u>. Map on Web: <<u>lookinc.com/gdoug</u>>.

#### MacGroup Detroit

<u>Dec 17 - Sunday, 3pm-5pm (Meet 3rd Sunday);</u> Southfield Civic Center, 26000 Evergreen Rd., Room 221. Info: Terry White, <u>terry@macgroup.org</u> or 313-571-9817. Web: <u>www.macgroup.org</u>

### TOPIC: All about Networking.

MacTechnics, (MAC user Group), Coffee 9am, SIGs 9:30am, Main meeting 11am.

<u>Dec 16 - Saturday, 9am-1pm (Meet 3rd Saturday)</u>; U of M, No. campus, EECS Bldg. & Dow Bldg. (see map on web: <u>mactechnics.org</u>). Info: Cassie at <u>cassiemac@yahoo.com</u> or 313-971-8743.

#### MCUG (Michigan Computer Users Grp)

<u>Dec 21 - Thursday, 7pm (Meet 3rd Thursday)</u>; 35271 Rockingham Dr, Sterling Hts., MI 48310-4917; Info: Jerry Zinger, Pres. <u>kahunazing@netscape.net</u> 810-792-3394.

#### Michigan Apple Computer User Grp

<u>Dec 14 - Thu 7pm (Meet 2nd Thu)</u> MAC: Troy Library, I-75 at Big Beaver; <u>Dec 20 - Wed 7pm</u> (Meet 3rd Wed) IIGS, Apple II/Apple-Works, Parent/Teachers Ed, PC, Internet: St Bede School, 12 & Southfield; <u>Dec 21 Thu 7:30pm</u> (Meet 3rd Thu) MAC Media Arts, Programmers: St. Bede. Info: Carl Pendracki 248/647-8871 or <u>carlpen@aol.com</u>. Web: <a href="http://www.michiganapple.com">http://www.michiganapple.com</a>>.

#### SHCC (Sterling Hts Computer Club)

<u>Dec 5 - Tuesday, (Next: Jan 2) 7:30pm (Meet 1st Tuesday: not July/Aug);</u> Carpathia Club, 38000 Utica Rd, Sterling Hts, Pres. Don VanSyckel at <u>VanSyckel@voyager.net</u>, 810/731-9232; Web: <a href="mailto:keepingle.com/member.apcug.org/shcc">member.apcug.org/shcc</a>.

### **SVCA (Saginaw Valley Computer Assoc.)**

<u>Dec 14 - Thursday, 6:39-9om (Meet 2nd Thursday);</u> Saginaw. Info: Kay Engelhart program chairperson at <a href="mailto:kengelhart@hotmail.com">kengelhart@hotmail.com</a>.

#### Wayne State U. Mac User Grp

<u>Dec 9 - Saturday 10am-Noon (Meet 2nd Saturday)</u>; at Mich.com, 21042 Laurelwood, Frmgtn. Info: Lorn/JoAnn Olsen 248/478-4300 or Denny MeLampy 248/477-0190, <u>denny@mich.com</u>

#### TOPIC: Questions, Shortcuts, Tips and The Internet.

Cont'd from Page 14 Vic Charns agreed to run for Vice President.

Plans are being made for the annual Holiday Party for volunteers. Carol Sanzi will contact Pat Kreiling to see if she will host. Bob Clyne will make a list of the volunteers for the year 2000. Carol Sanzi will notify the volunteers as to the details of the party.

The meeting adjourned at 1:11pm.  $\sqrt{\phantom{a}}$ 

# TAX DEDUCTIBLE DONATIONS SEMCO Members Helping the Community

Art Laramie is accepting computers, computer components, manuals and software for the Rochester Hills Lions Club program that supplies computers to disabled people.

Contact Art at 248-398-7191

Beth Fordyce is accepting
Macintosh computers, components,
peripherals, manuals and software
(working or broken) for
Immaculate Heart of Mary School
PreK–8th grade, 175-200 students
for computer science classes.
Contact Beth
248-626-5105 7pm–10pm or

beth\_fordyce@macgroup.org
You may also contact the church directly:
 Maurice Roberts or
 Sister Mary Stephanie Holub

19940 Mansfield (Greenfield/8-Mile area, Detroit) 313/835-0258

If you want to use your donation as a tax deduction, make an itemized list (with one copy for yourself) of items you donate, and attach it to your donation. Include on the list the full name or description of each item, and the cost of its fair market value. Also make sure your full name, address and phone number are on it. The donatee will see that you receive a receipt. (Be advised that no one will make these lists for you.)

Your **SEMCO** membership card is good for a **\$1 discount** (not valid with any other offer) on admission to

# **Super Computer Sales**

shows. See

www.a1-supercomputersales.com or www.a1scs.com

for show schedule.

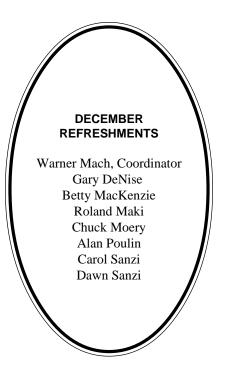

#### **COMPUTER RESOURCE PEOPLE**

This is a list of members willing to be resources for other members to call when they have hardware or software questions. Are you willing to help members learn? Which software programs are you familiar enough with? It is not necessary to be an expert, but just have some familiarity with the program and be willing to help someone starting to learn it. Please give this some thought and volunteer at the next group meeting.

AutoCAD: Comptois, Gay

Genealogy: Cook

IBM PC Hardware Issues: Clyne, Gay, Grupido, Yuhasz IBM Windows Operating Systems: Clyne, Grupido, Yuhasz

Internet (browsers and mail): Grupido Lotus 98: Diller

MAC Hardware and OS Issues: Yuhasz

M.S. Powerpoint: Diller

M.S. Word: Clyne, Diller, Grupido Novell Netware: Grupido, Yuhasz

Quicken: Clyne, Gay

Clyne, Bob—810/387-3101. 9a-10p Comptois, Jerry—248/651-2504, anytime Cook, Steven—313/272-7594 eves John Diller—248/540-4382, eves Gay, Roger—248/641-8245, 9am-10pm Grupido, Larry—810/664-1777 Ext 151 Yuhasz, Steve—734/953-3794 eves

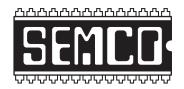

# SOUTHEASTERN MICHIGAN COMPUTER ORGANIZATION, INC.

# SEMCO CALENDAR—JANUARY 2001 SCIENCE BUILDING, OAKLAND UNIVERSITY IN ROCHESTER

# January 14 - SUNDAY (Meet 2nd Sunday)

SEMCO <u>Board</u> Meeting at 12:00 pm, **Room 172.** For Officers and SIG Chairpersons. Other members are invited to attend. SEMCO <u>General</u> Meeting at 1:30 pm, **Room172.** 

# Special Interest Groups (SIGs)

**SIG-IBM** 1:45 pm, **Room 172. Pgm:** Microsoft Front Page: Bob Stead will discuss and demonstrate Front Page Web, Microsoft's Web site creation and management tool.

**SOCIAL PERIOD,** 3:15 pm, **Room 164.** Refreshments! (Reminder: We must maintain a neat environment.)

<u>NOVICE-IBM GROUP</u>, 3:45 pm, Room 164. Pgm: Q&A, member-directed discussion. Host: To be announced.

**SIG-IBM INTERMEDIATE,** 3:45 pm, **Room 172. Pgm:** Stump the Chairman: Tom Callow will moderate a marathon question and answer session.

<u>SIG-MAC</u> (All Apple Macintosh products), 1:45 pm, **Room168. Pgm:** To be announced. For up-to-date info: <a href="http://www.semco.org">http://www.semco.org</a>

## SIG-ADVANCED

<u>Jan 2 - Tuesday, (Next: Feb 6) 6:45 pm</u> (Usually meet 1st Monday), Troy Public Library, Rm A, 500 W. Big Beaver Rd in Troy, at I-75 exit. Info: Franz Breidenich 248/398-3359. **TOPIC:** Wide ranging discussion of computers & computing. (See Page 15 for schedule changes for January and February 2001.)

## **SEMCO**

February 11, 2001 - SUNDAY (Meet 2nd Sunday).

# **PUBLIC INVITED**

(Please copy this and the next page to post on your bulletin board)

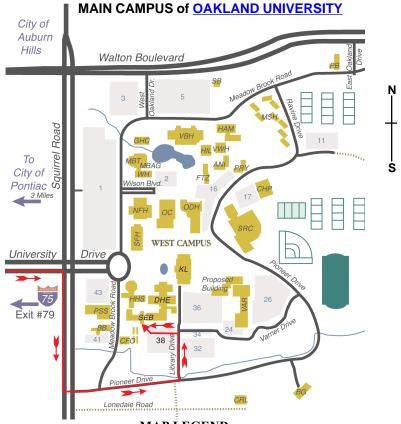

MAP LEGEND

SEB Science and Engineering Building

DHE Dodge Hall of Engineering

KL Kresge Library

Note: SEMCO meetings are in the Science (west) wing of the Science and Engineering Building, hence the "Science Building"

### DIRECTIONS

Driving north on I-75 (from Detroit and suburbs), take Exit 79 (University Drive), stay to the right on University Drive to campus entrance. Turn right (south) on Squirrel Road (at traffic light which is just outside campus), turn left on Pioneer Drive (next street to left). Turn left off Pioneer Drive onto Library Drive (second left) toward Kresge Library. Turn left before you get to the buildings, into parking lot 38 on the left. Proceed to the far end of the parking lot. After parking, proceed up the stairs to the Science Building, which will be just ahead of you, to the right.

Member of

The meetings at <u>Oakland University</u> are sponsored by OU's Academic Computer Services (ACS), and the student chapter of the Association of Computer Machinery (ACM).

SEMCO thanks OU, ACS & ACM for their assistance.

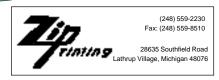